## Pulse Secure Ivanti Secure Access Clinet安裝使用 (iOS 及 Andriod)

## 步驟一、到 App Store 或是 Google Play 下載 Ivanti Secure Access Clinet 並安裝

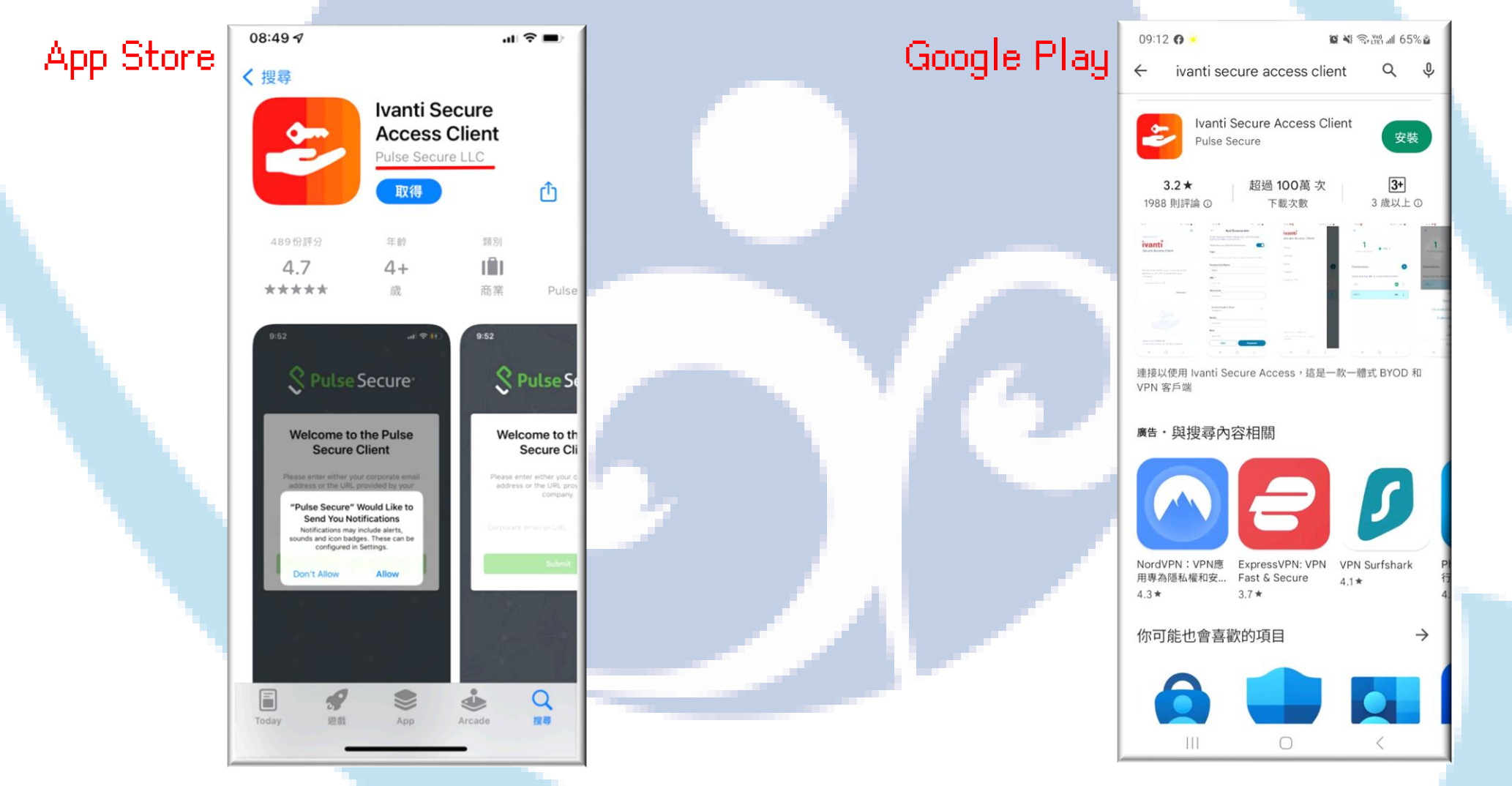

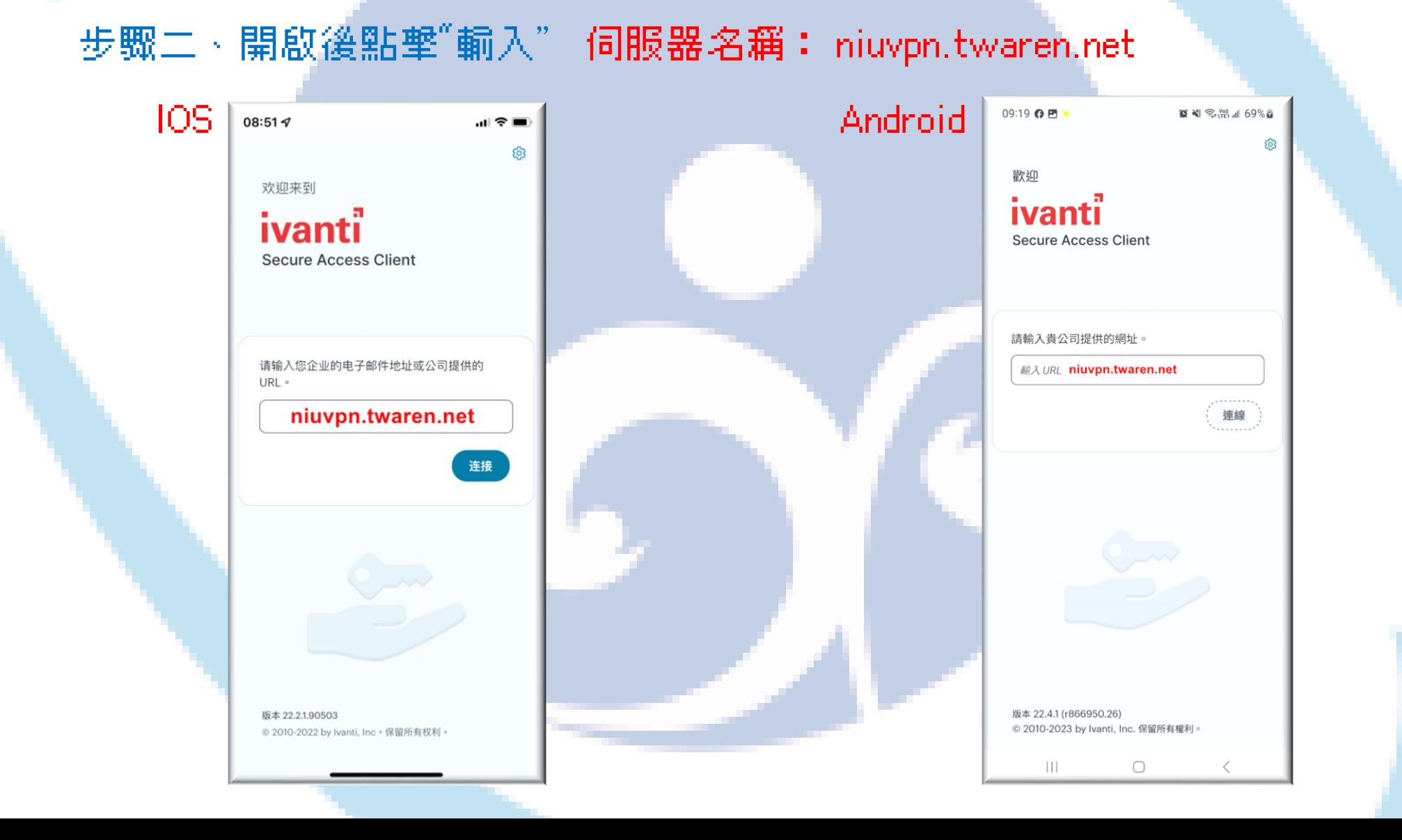

## 步驟三、設定 Ivanti Secure Access Client

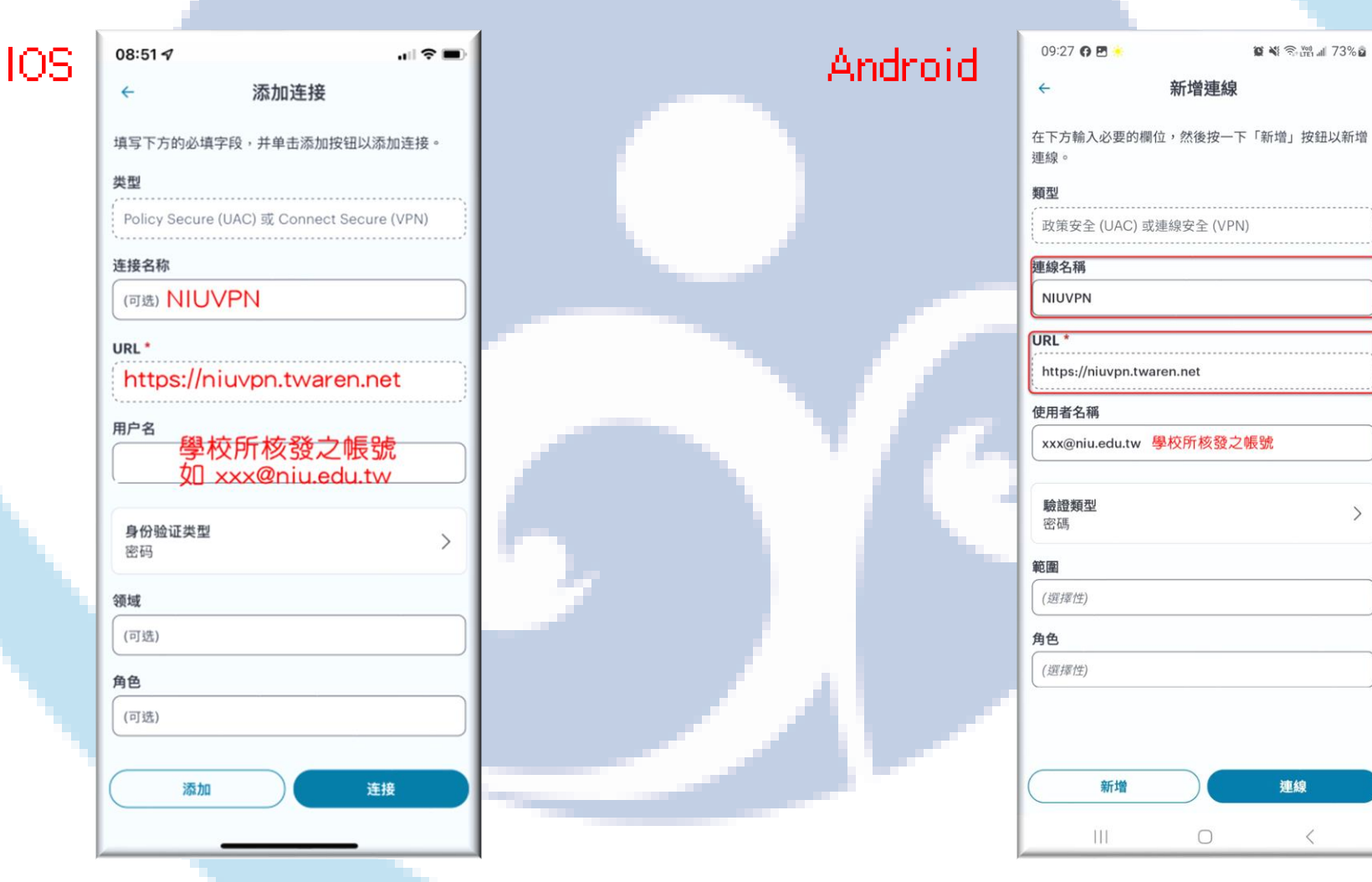

## 步驟四、連線VPN,輸入帳號密碼後,按下Sign In 等待連線成功即可使用。

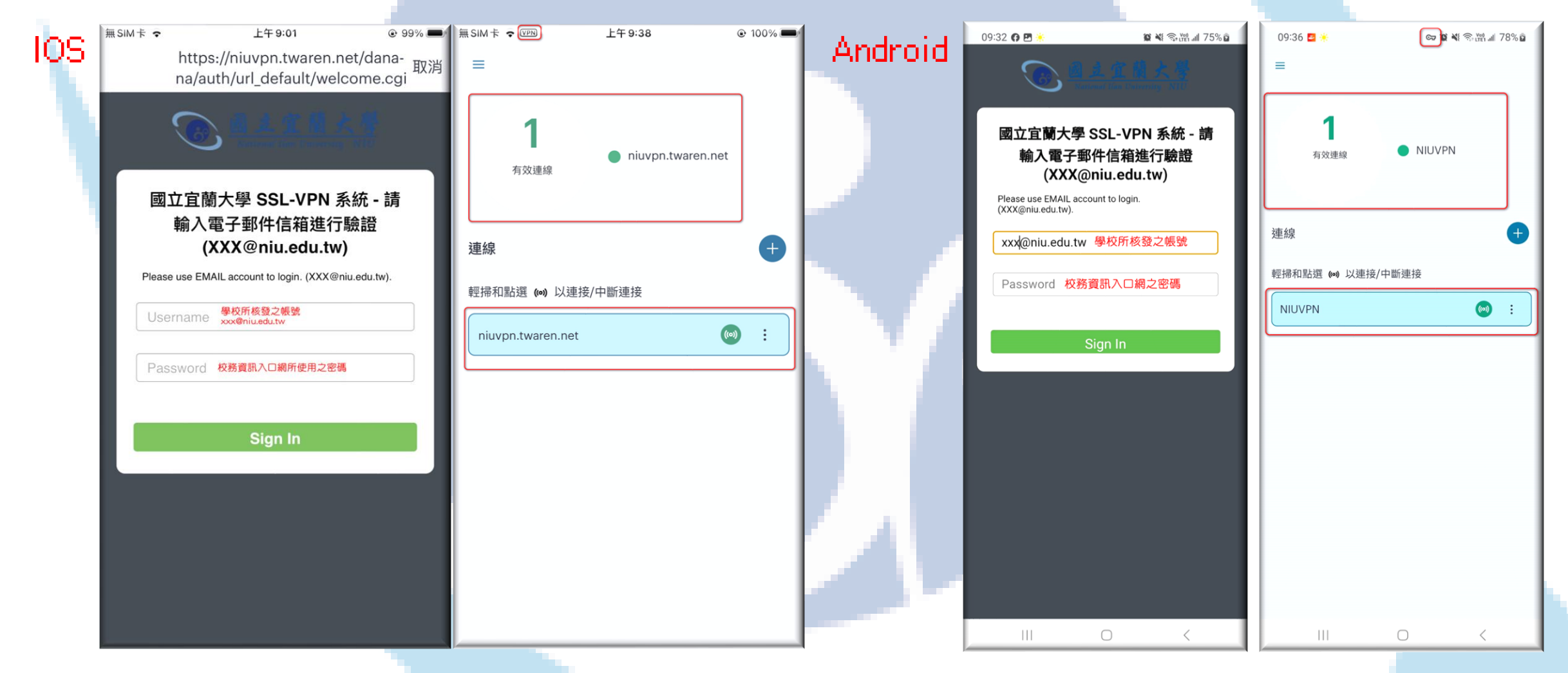